# **Connected Components Workbench Software Quick Tips**

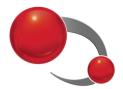

#### **Main Window**

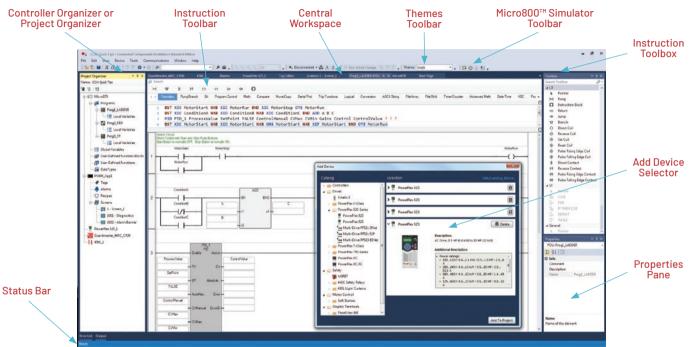

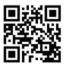

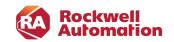

## **Organizer View**

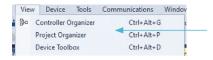

Choose between the Controller Organizer or Project Organizer view

#### **Project Organizer**

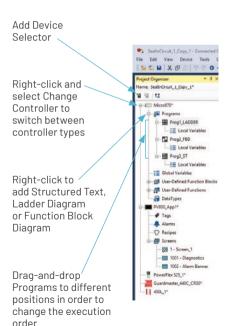

#### Controller Organizer

Available in Connected Components Workbench™ software version 13 or later

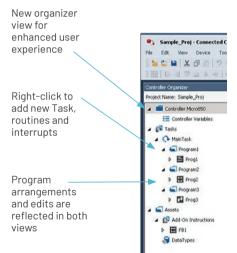

#### **Themes Toolbar**

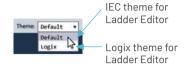

#### Micro800™ Simulator Toolbar

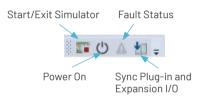

#### **Connection and Run Mode Change**

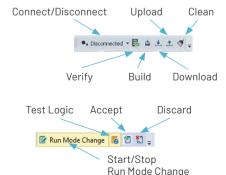

#### **Data Grid**

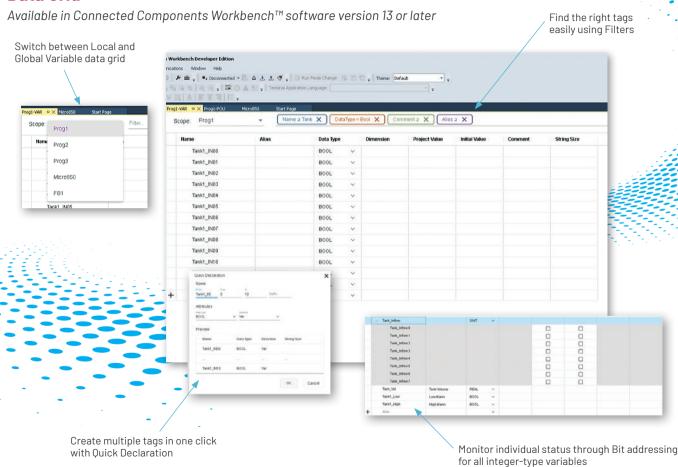

# **Ladder Diagram Editor**

#### Instruction Toolbar

Right-click Instruction to Add to Scroll Mouse over Instruction for description or Remove from Favorites tahs Search MUL DIV ADD MOD NEG Add to Favorites list of all Favorites Compare Remove from Favorites Instruction BST XIC MotorStart NXB XIC MotorRun BND XIC Groups MotorStop OTE MotorRun BST XIC ConditionA NXB XIO ConditionB NXB

Hit TAB key after entering Instruction name to auto-complete Branch Start (BST) and to auto-create Instruction Block instance names

Click to hide or unhide Instruction Toolbar or ASCII Text Input Pane

Click to

show

# **Kevboard Shortcuts**

Ctrl-R enables/disables Variable Selector after drag-and-drop of Instructions

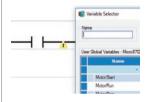

#### Status Bar

Auto-Input Enable

#### Zoom

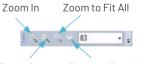

- Zoom Out Zoom to Page Width
- · If toolbars are not visible, right-click on area where toolbars are to enable toolbars. From there, enable Zoom
- · Zoom is also available by holding down Ctrl and using mouse wheel

#### **Variables**

Single-click to select variables

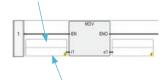

Double-click to declare new variable

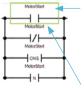

Select Instruction and hit F1 to invoke context sensitive help

Select Contact or Coil and hit SPACEBAR to scroll through available types

#### Branching

Drop Branch around Instruction

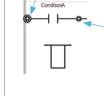

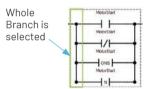

Drop

after

Branch

Instruction

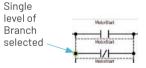

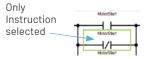

### **Structured Text Editor**

# Variable Selector Ctrl-I brings up the Variable Selector, so you can select a variable instead of typing it

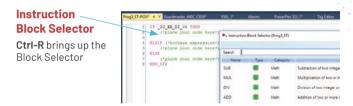

WHILE

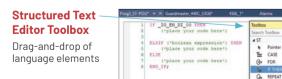

# Import/Export Project and Archive Manager

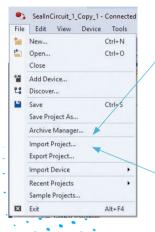

#### **Archive Manager**

Create and delete archive Requires Developer Edition

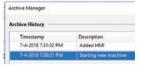

#### **Import/Export Project**

Import or Export the entire project including archives, as a CCWARC file type

# User-defined Function (UDF) or User-defined Function Block (UDFB)

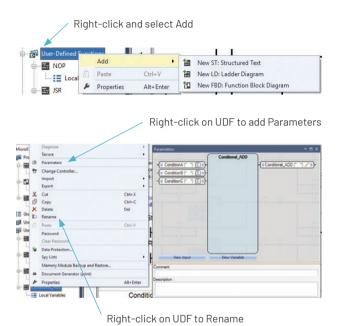

## **User-defined Data Type (UDT)**

Requires Developer Edition

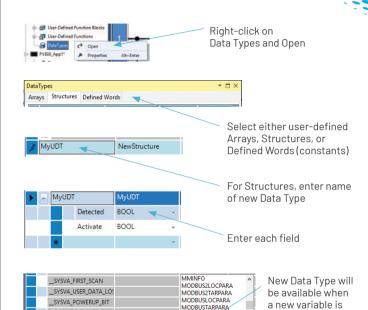

MvUDT /

Connect with us. f in to

SYSVA PROJ INCOMPL

rockwellautomation.com — expanding human possibility

AMERICAS: Rockwell Automation, 1201 South Second Street, Milwaukee, Wi 53204-2496 USA, Teit (1) 444, 382, 2000, Fax: (1) 444, 382, 4444 EUROPE/MIDDLE EAST/AFRICA: Rockwell Automation NV, Pegasus Park, De Kileetlaan 12a, 1831 Diegem, Belgium, Tei: (32) 2, 663 0600, Fax: (32) 2, 663 0600 ASIA PACIFIC: Rockwell Automation, Level 14, Core F, Cyberport 3, 100 Cyberport Road, Hong Kong, Teit (852) 2898 74788, Fax: (862) 2508 1846

Allen-Bradley, Connected Components Workbench, expanding human possibility, FactoryTalk, Guardmaster, Kinetix, Micro800, Micro850, Micro870, PanelView, PowerFlex, Rockwell Automation and TechConnect are trademarks of Rockwell Automation, Inc. Trademarks not belonging to Rockwell Automation are property of their respective companies.

created